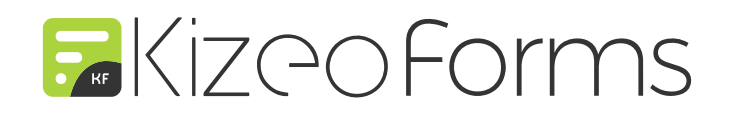

# NOUVEAUTÉS PRODUIT

**Trackdéchets • Bibliothèque Abonnés • Suppression des données • Photo • Balises**

2ème trimestre 2022

## **1. S'abonner à un formulaire et ses mises à jour**

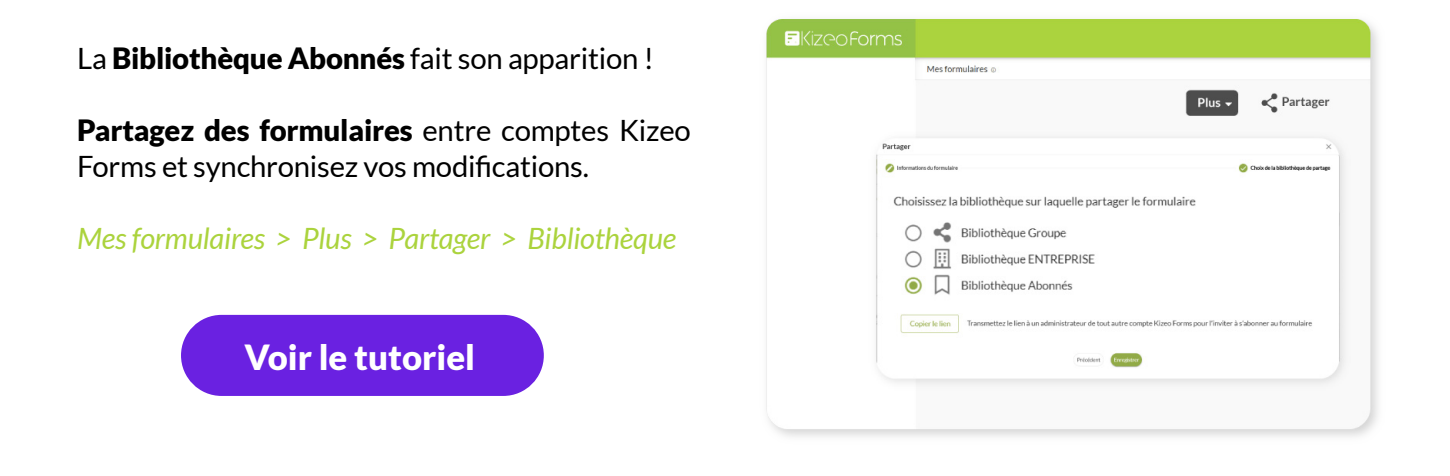

**2. Choisir la date de suppression d'une donnée**

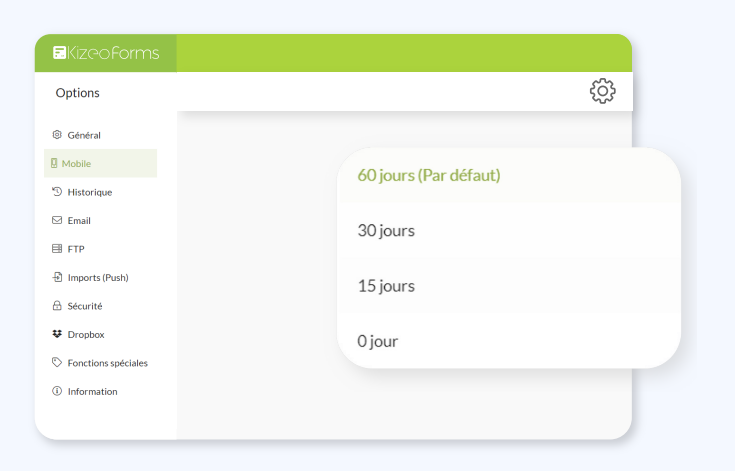

Paramétrez le délai de suppression d'une donnée envoyée depuis l'application Kizeo Forms.

Idéal pour libérer de l'espace de stockage et/ou empêcher sa lecture depuis le mobile.

*Mes formulaires > Modifier > Options > Mobile*

[Voir le tutoriel](https://www.kizeo-forms.com/fr/supprimer-les-donnees-envoyees/)

## **3. Amélioration de l'appareil photo Kizeo Forms**

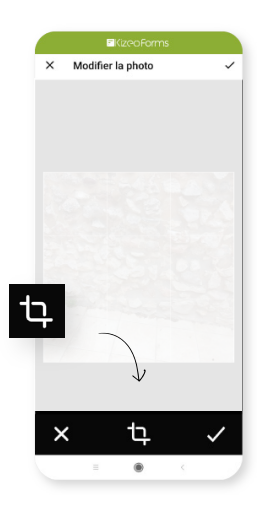

Rognez une photo prise avec l'appareil Kizeo Forms afin de ne conserver que l'élément souhaité de votre photo.

Conservez le ratio utilisé lors de la dernière prise de photo via l'appareil photo de l'application Kizeo Forms : 16:9, 4:3 ou 1:1

# **4. Copier/Coller plus rapidement une balise**

Il est désormais possible de **copier une balise directement** d'un simple clic dessus. Rendez-vous depuis le menu "Information" ou depuis l'onglet "Aide" pour tester.

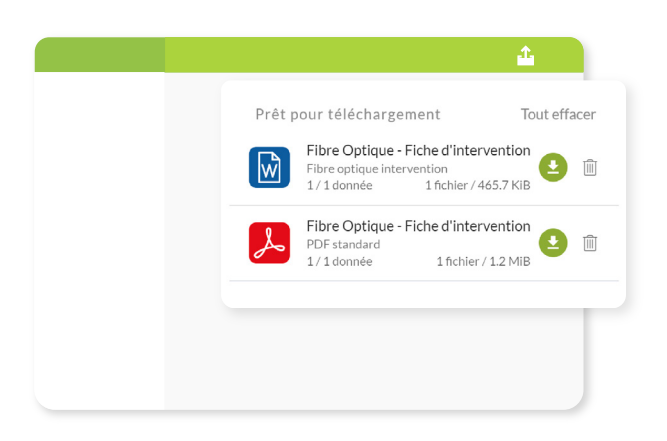

#### **5. Effacer la liste de vos exports générés**

Vous pouvez désormais effacer la liste complète de vos rapports générés ou chaque rapport individuellement.

*Données > Historique > Téléchargement*

# **6. Afficher les valeurs sur les graphiques**

Vous pouvez maintenant afficher les valeurs sur vos graphiques à l'aide de la case à cocher "Afficher les valeurs".

*Graphiques > Options*

# **7. Apparition du sous-menu "Accueil" dans l'interface d'administration Kizeo**

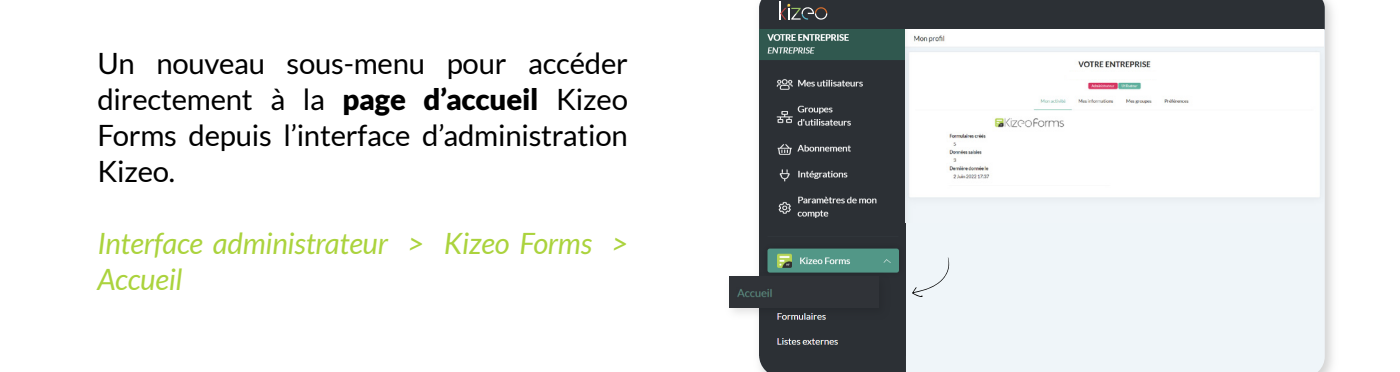

#### **8. Exports : afficher un QR Code ou un Code-barres à partir de l'ID de la donnée**

Balise ##\_id## : en ajoutant la syntaxe ":grcode" ou ":128" à la fin de la balise, un QR Code ou un Code-barres peut désormais être généré à partir de l'ID (identifiant unique) d'une donnée.

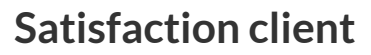

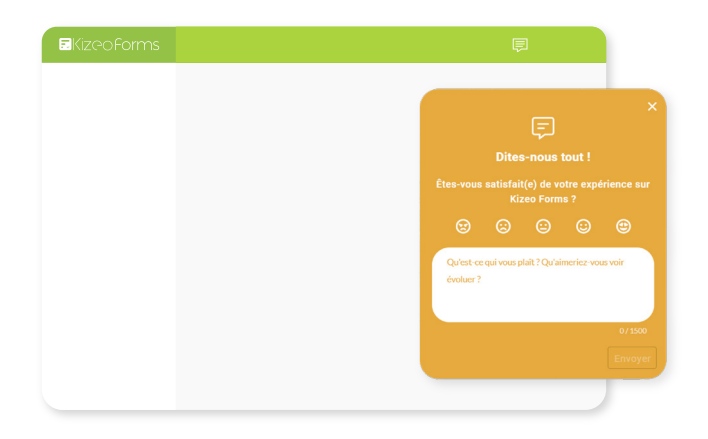

Une pop-up est à votre disposition pour nous partager votre expérience client.

Nous sommes à l'écoute de vos retours pour faire évoluer la solution Kizeo Forms.